# **RBioFS: Machine learning (random forest)-based gene selection [User Manual] Hanane Hadj-Moussa and Jing Zhang, 2016.**

**\*Note:** This techbull will refer you various websites and to the RBioFS webpage that is hosted on our lab website [\(http://kenstoreylab.com/?page\\_id=2542\)](http://kenstoreylab.com/?page_id=2542).

## **I. Installing R and RStudio**

To run RBioFS you must first install R on your computer, then install RStudio the user interface for R. Links to both of these programs are on the lab website [\(www.kensotreylab.com\)](http://www.kensotreylab.com/)  $\rightarrow$  Research  $\rightarrow$ Research Tools  $\rightarrow$  RBioFS [\(http://kenstoreylab.com/?page\\_id=2542\)](http://kenstoreylab.com/?page_id=2542).

## A. Installing "R"

- 1) To install '**R**' visit ([https://www.r-project.org\)](https://www.r-project.org/) and then select your CRAN preferred CRAN mirror, we will use the University of Toronto's ([http://cran.utstat.utoronto.ca/\)](http://cran.utstat.utoronto.ca/).
- 2) Download the version of R that corresponds with your operating system. For example, if you are working on a Windows computer click **Download R for Windows install R for the first time Download R 3.3.1 for Windows**
- 3) Save the installation .exe file  $\rightarrow$  open the file  $\rightarrow$  follow the R for Windows 3.3.1 Setup Wizard's simple installation instructions.

**\*Note:** You should install all the installation components and make sure to accept the default start-up options.

## B. Installing RStudio

- 1) To install **RStudio** visit [\(https://www.rstudio.com/\)](https://www.rstudio.com/). Click **RStudio Desktop Download RStudio Desktop**
- 2) Download the RStudio version that corresponds with your operating system. For example, if you are working on a Windows computer click **RStudio 0.99.903 - Windows Vista/7/8/10**
- 3) Save the installation .exe file  $\rightarrow$  open the file  $\rightarrow$  follow the RStudio Setup Wizard's simple installation instructions.
	- **\*Note:** Once the program has installed you should locate your RStudio shortcut and place it on your desktop.

## **II. Setting up RBioFS**

Open the RStudio application, this will be the platform you will use to run RBIoFS. The picture below is a breakdown of the different RStudio quadrants and panels. **RStudio is case-sensitive.** 

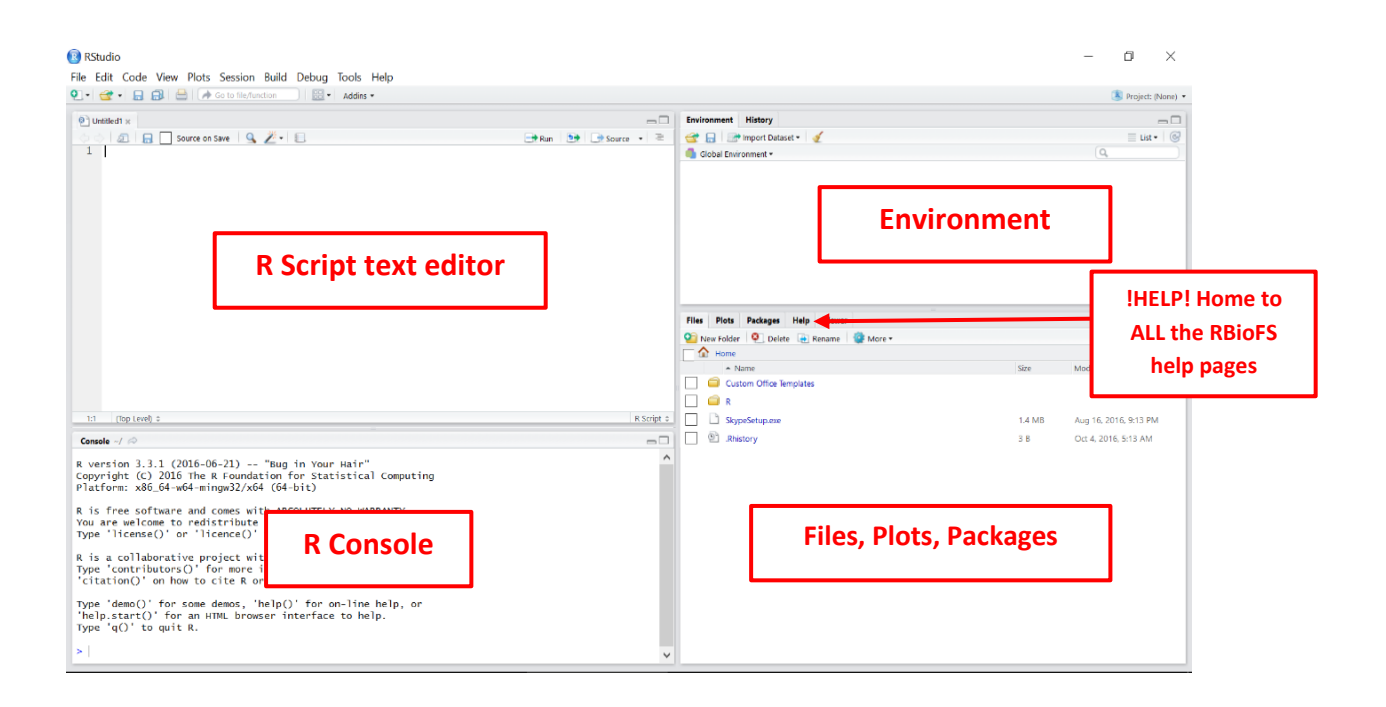

- 1) To setup the R Script text editor go to **File New File R Script**. The text editor is where you should prepare your R script before running your commands in the console. The text editor also allows you to run multiple commands at the same time (as long as you highlight all the commands you want to run).
- 2) To use the latest version of RBioFS we need to first install **devtools,** this package contains some of the various dependencies that RBioFS needs to run. This is a one-time installation, to install 'devtools' rewrite the command below in the text editor. install.packages("devtools")
	- **\*Note:** You must be connected to the internet. You should rewrite all the commands written in this techbull and not just copy them into the text editor. Microsoft word has altered the formatting and syntax of these codes and if you copy/paste this into RStudio, your command will not run as R Script has unique quotation marks. If you copy/paste then make sure you rewrite your quotation marks.
- 3) To run your R commands, you have two options:
	- a. **R Script text editor**, (preferred): Highlight the command you want to run and press Ctrl+Enter. Or place your text cursor on the command you want to run and press Ctrl+Enter. If you separate your command into different lines then make sure all the different commands are highlighted and that they can
	- b. **Console**: Copy your command from your text editor to the Console and press Enter.
- 4) Once your command has been successfully installed you should receive a message that reads something like this:

The downloaded binary packages are in

C:\Users\Hanane\AppData\Local\Temp\Rtmp4gUWDW\downloaded\_packages

5) Run the following command to install **Bioconductor** (needed to run RBioFS), otherwise skip this step: source("https://bioconductor.org/biocLite.R") biocLite()

For help with installing Bioconductor, visit [\(https://www.bioconductor.org/install/\)](https://www.bioconductor.org/install/)

- 6) Now you are ready to install the RBioFS package. Run the following command: devtools::install\_github("jzhangc/git\_RBioFS/RBioFS", repos = BiocInstaller::biocinstallRepos())
- 7) You may run into a few errors as the current version of **devtools** does not contain all the dependencies that RBioFS needs, which means you need to manually install the missing packages.
- Here are a few examples of errors and solutions, in this first one I was missing the **scales** package so I installed it manually:

```
Error in loadNamespace(i, c(lib.loc, .libPaths()), versionCheck = vI[[i]]) 
: there is no package called 'scales'
  install.packages("scales")
```
After I installed the missing package (**scales)** I re-ran the RBioFS installation command in step 5.

Error in loadNamespace(j <- i[[1L]], c(lib.loc, .libPaths()), versionCheck  $=$  <code>vI[[j]])</code> : there is no package called 'sandwich'

Now, I am missing the package (**sandwich)**, so I installed it with the command below and then re-ran the RBioFS installation command from step 5. Repeat this process until you have installed all the missing packages.

install.packages("sandwich")

- 8) The next step is to setup your working directory, this is where you will place all your input data files and where all your plots, stats, and graphs will be exported to. In this example my working directory file is on my desktop and it's called "RBioFS stuffs". To setup your working directory run the following command and replace "C:\Users\Hanane\Desktop" with your folder address: For Windows: setwd("C:\\Users\\Hanane\\Desktop\\RBioFS stuffs") For Mac and Linux: setwd("C:\Users\Hanane\Desktop\RBioFS stuffs")
- 9) In the 'Files, Plots, and Packages' quadrant of the graph you should select 'Packages' and then find RBioFS in the list. Once you click on RBioFS you will be redirected to a page with the RBioFS documentation and all the help files for the different functions. If you get stuck using one of the commands use these help files to trouble shoot.
- 10) If your RBioFS stops working or there is an error that you have spent the last 3 weeks troubleshooting, then you should email the developer *jzhangcad@gmail.com and ask him nicely for* help.

#### *File layout*

*Format: csv*

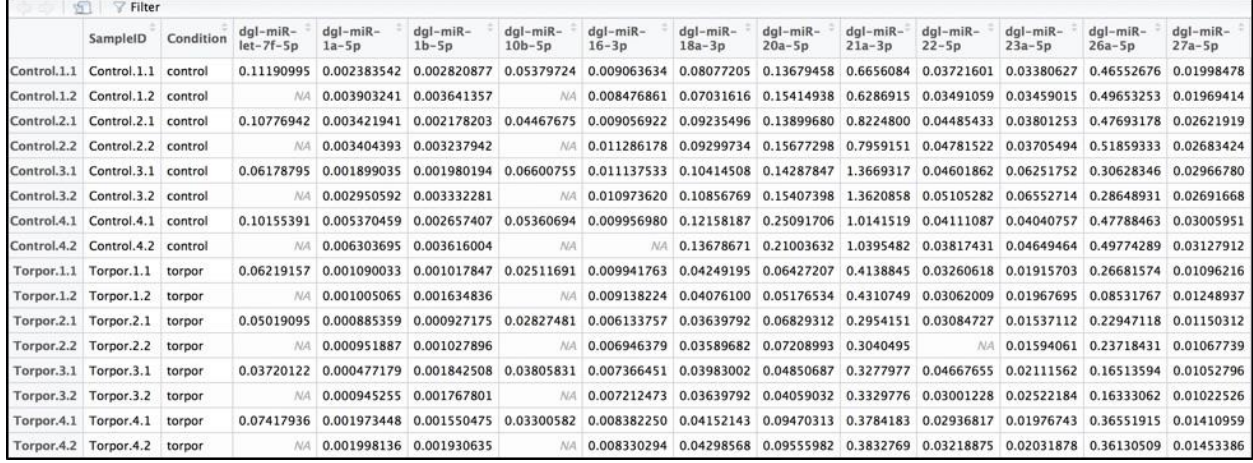

#### *Load the file into R*

data <- read.csv("data.csv", stringsAsFactors = FALSE) rownames(data) <- data\$SampleID fsdata <- data $[-c(1:2)]$ 

#### *(Optional) Data imputation (Random Forest method) and quantile normalization*

data <- rbioIMP(data[-c(1:2)], data\$Condition, data\$SampleID, method = "rf", iter = 10, ntree = 501) # imputation data <- rbioNorm(data, correctBG = FALSE) # normalization fsdata <- t(data)

#### *Set up target variable*

tgt <- as.factor(rep(c("control", "torpor"), each = 8))

### *Initial FS function*

rbioRF\_initialFS(objTitle = "cvt", fsdata, tgt, nTree = 501, errorbar = "SD", errorbarWidth = 0.4, yTxtSize = 6) # output list name: cvt\_initial\_FS

#### *SFS-like FS function*

rbioRF\_SFS(objTitle = "cvt", cvt\_initial\_FS\$matrix\_initial\_FS, tgt, nTree = 501, symbolSize = 1, xLabel = "Features", yLabel = "OOB error rate" ) # output list name: cvt\_SFS

## *Output*

## *Figures*

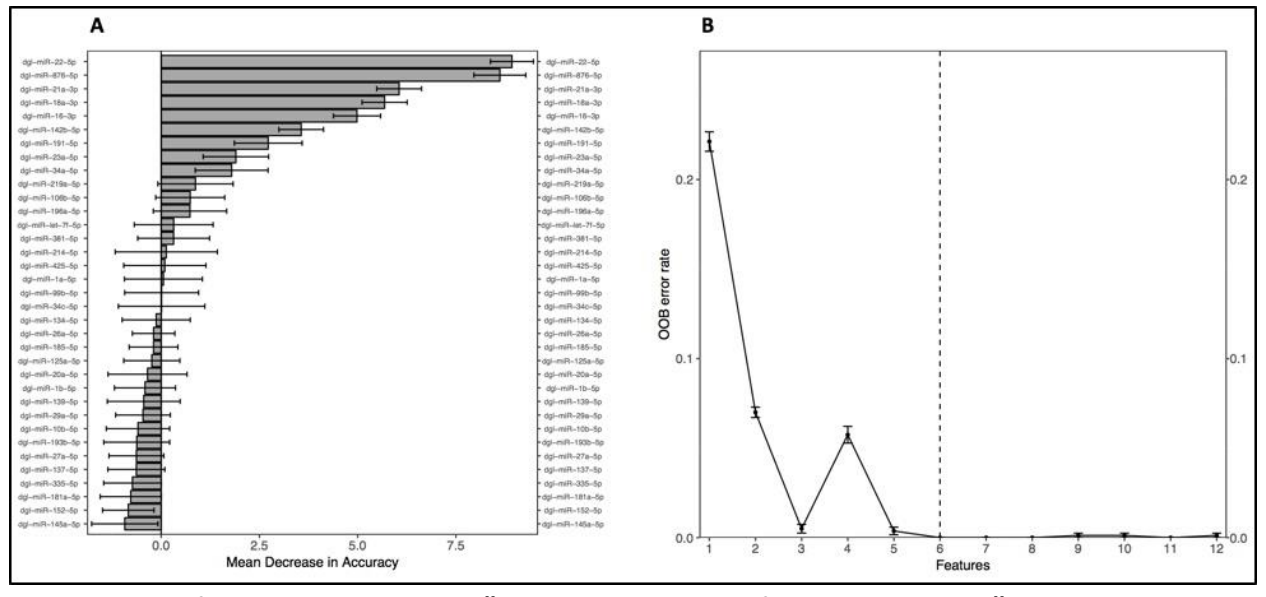

A – VI ranking after the **rbioRF\_initialFS()** step; B – OOB error after the **rbioRF\_SFS()** step

## *Files (.txt)*

Initial FS step outputs the results into **cvt.initialFS.txt**. See a truncated portion below:

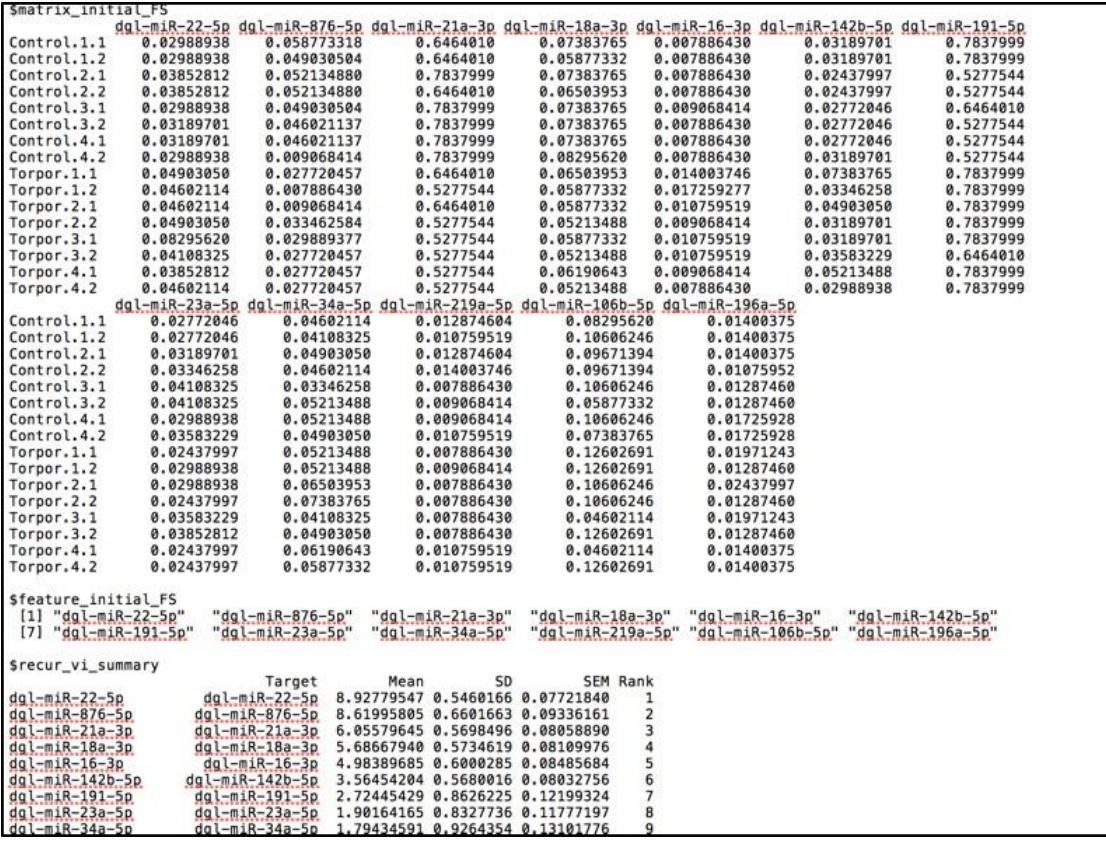

SFS step outputs the results into **cvt.SFS.txt**. See a truncated portion below:

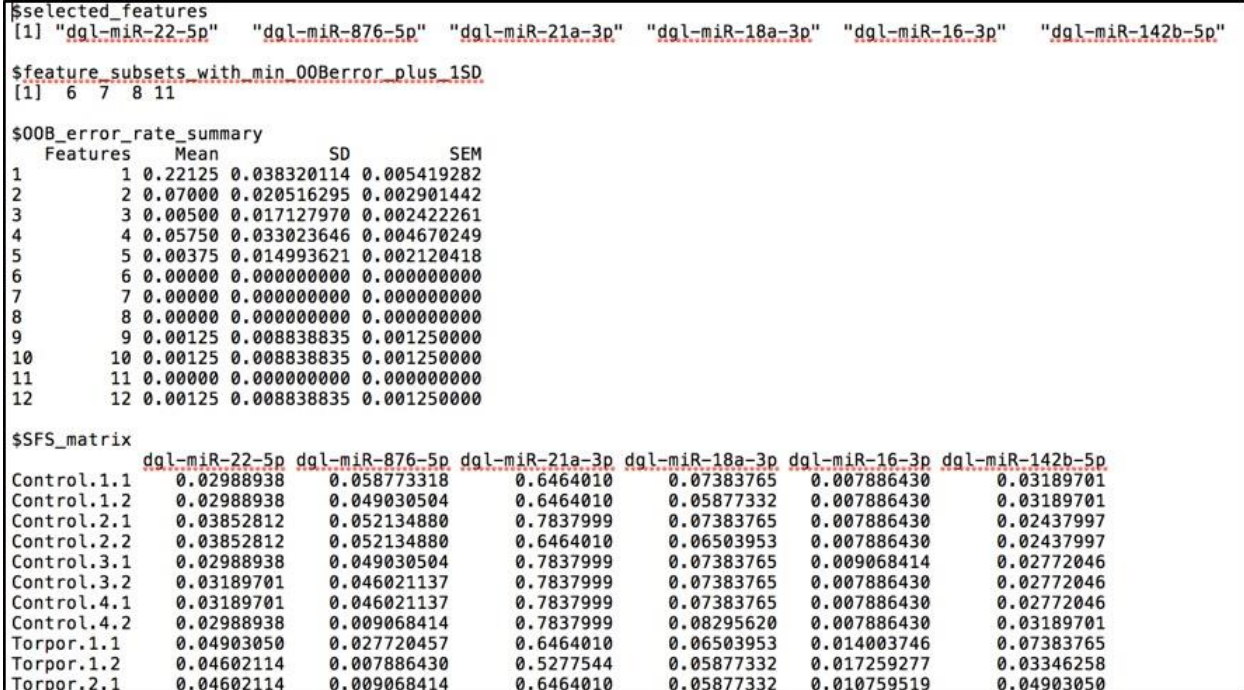

#### **Quick start guide for all-in-one command version**

#### *File layout*

#### *Format: csv*

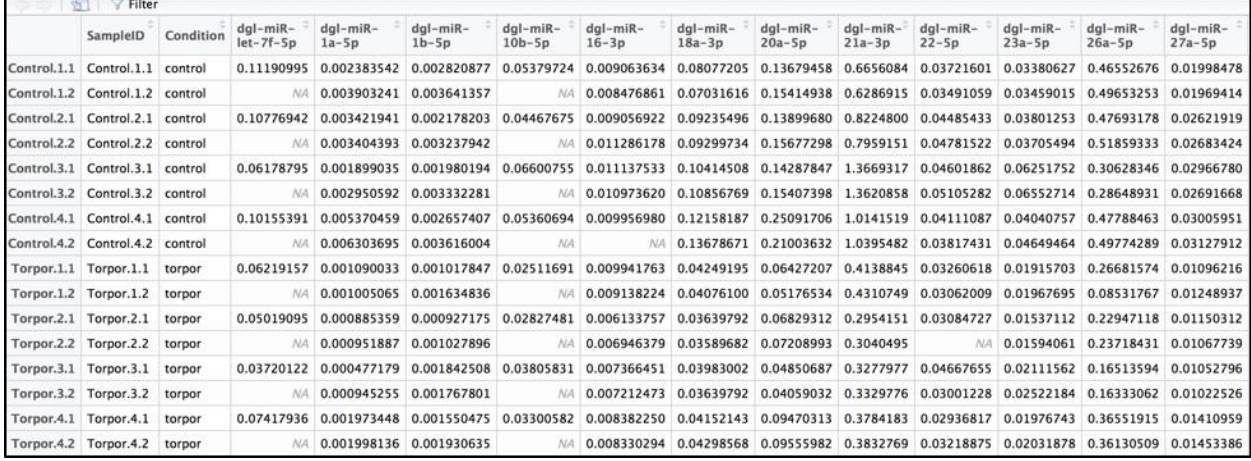

#### *Install RBioFS*

install.packages("devtools") # (optional) if no devtools is installed devtools::install\_github("jzhangc/git\_RBioFS/RBioFS", repos = BiocInstaller::biocinstallRepos())

### *Set working directory*

setwd("working directory")

#### *One line command*

rbioFS(file = "test.csv", impute = TRUE, imputeMethod = "mean", quantileNorm = TRUE, nTree = 501, initialFS\_errorbar = "SD", plot = TRUE)